# Vostro 3250

# Quick Start Guide

Stručná úvodní příručka Ghid de pornire rapidă Краткое руководство по началу работы

DELL

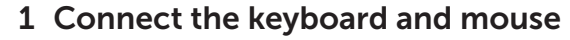

Připojení klávesnice a myši Conectați tastatura și mouse-ul Подсоедините клавиатуру и мышь Priključite tipkovnico in miško

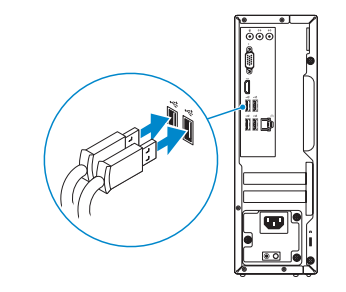

### 2 Connect the network cable — optional

Připojte síťový kabel – volitelné Conectați cablul de rețea, opțional Подсоедините сетевой кабель (заказывается дополнительно) Priključite omrežni kabel – dodatna možnost

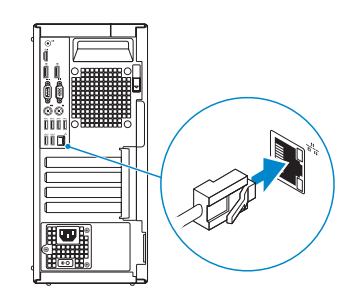

## 3 Connect the display

Připojte displej Conectați afișajul Подключите дисплей Priključite zaslon

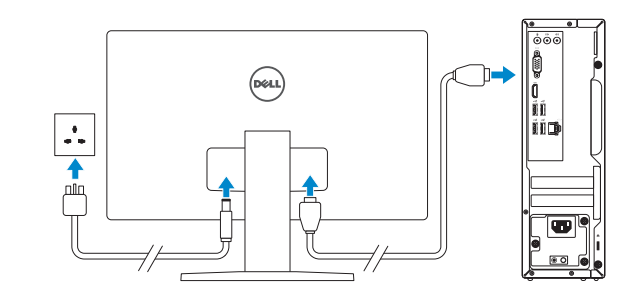

- **NOTE:** If you ordered your computer with a discrete graphics card, connect the display to the discrete graphics card.
- POZNÁMKA: Pokud jste si počítač objednali se samostatnou grafickou kartou, připojte displej k samostatné grafické kartě.
- $\mathbb Z$  NOTĂ: Dacă ați comandat computerul cu o placă grafică separată, conectați afișajul la conectorul de pe placa grafică separată.
- **ПРИМЕЧАНИЕ:** Если вы приобрели компьютер, укомплектованный графическим адаптером на отдельной плате, подсоедините дисплей к разъему на графическом адаптере.
- **OPOMBA:** Če ste kupili računalnik z ločeno grafično kartico, zaslon priklopite v priključek na ločeni grafični kartici.
- **NOTE:** If you are connecting to a secured wireless network, enter the password for the wireless network access when prompted.
- POZNÁMKA: Pokud se připojujete k zabezpečené bezdrátové síti, po výzvě zadejte heslo pro přístup k bezdrátové síti.
- $\mathbb Z$  NOTĂ: Dacă vă conectați la o rețea wireless securizată, introduceți parola pentru acces la rețeaua wireless când vi se solicită.
- **ПРИМЕЧАНИЕ:** При подключении к защищенной беспроводной сети введите по запросу пароль доступа.

### 4 Connect the power cable and press the power button

**OPOMBA:** Če se povezujete v zaščiteno brezžično omrežje, ob pozivu vnesite geslo za dostop do brezžičnega omrežja.

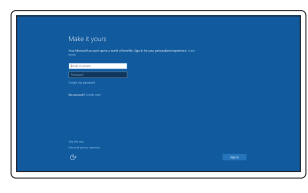

Připojte napájecí kabel a stiskněte vypínač Conectați cablul de alimentare și apăsați pe butonul de alimentare Подсоедините кабель питания и нажмите кнопку питания Priključite napajalni kabel in pritisnite gumb za vklop

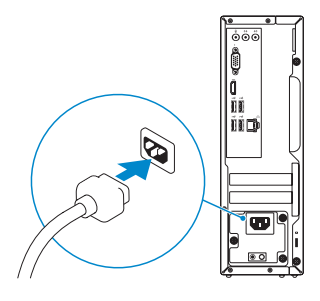

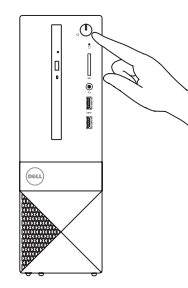

## 5 Finish Windows 10 setup

Dokončete instalaci systému Windows 10 Finalizați configurarea Windows 10 Завершите установку Windows 10 Dokončajte namestitev sistema Windows 10

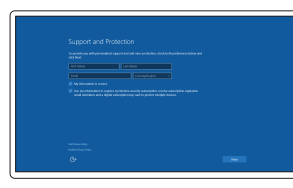

#### Enable Support and Protection

Povolte Podporu a ochranu Activați caracteristicile de asistență si protecție Включите поддержку и защиту Omogočite podporo in zaščito

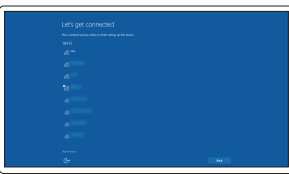

#### Connect to your network

Připojte se k síti Conectați-vă la rețea Подключитесь к сети Povežite računalnik z omrežjem

#### Sign in to your Microsoft account or create a local account

Přihlaste se k účtu Microsoft nebo si vytvořte místní účet

Conectați-vă la contul Microsoft sau creați un cont local

Войдите в учетную запись Microsoft или создайте локальную учетную запись

Vpišite se v račun Microsoft ali ustvarite lokalni račun

### Features

Funkce | Caracteristici | Характеристики | Funkcije

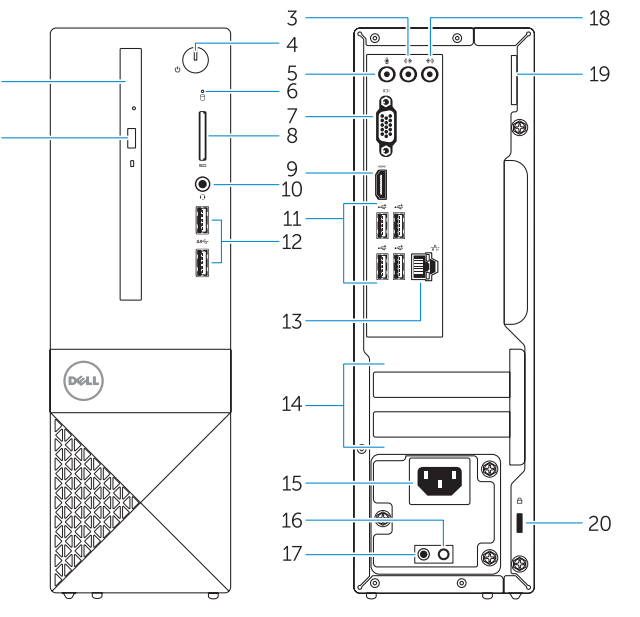

- 1. Optická jednotka
- 2. Tlačítko pro vysunutí optické jednotky
- 3. Výstupní konektor
- 4. Vypínač
- 5. Konektor pro mikrofon
- 6. Indikátor činnosti pevného disku
- 7. Konektor VGA
- 8. Čtečka paměťových karet
- 9. Konektor HDMI
- 10. Konektor náhlavní sady
- 11. Konektory USB 2.0
- 12. Konektory USB 3.0
- 13. Síťový konektor
- 14. Pozice pro rozšiřující karty
- 15. Konektor napájení
- 16. Diagnostické tlačítko napájení
- 17. Diagnostický indikátor napájení
- 18. Konektor Line-in
- 19. Kroužek na visací zámek
- 20. Slot bezpečnostního kabelu

- 1. Unitate optică
- 2. Buton de scoatere a unității optice
- 3. Conector linie iesire
- 4. Buton de alimentare
- 5. Conector microfon
- 6. Indicator luminos de activitate a hard diskului
- 7. Conector VGA
- 8. Cititor de cartele de stocare
- 9. conector HDMI
- 10. Conector pentru setul cascămicrofon
- 11. Conectori USB 2.0
- 12. Conectori USB 3.0
- 13. Conector retea
- 14. Fante pentru plăci de extensie
- 15. Conector de alimentare
- 16. Buton de diagnosticare pentru sursa de alimentare
- 17. Indicator luminos de diagnosticare a alimentării
- 18. Conector linie intrare
- 19. Inel de blocare
- 20. Slot pentru cablu de securitate
- 1. Optični pogon
- 2. Gumb za izmet optičnega pogona
- 3. Izhodni prikliuček
- 4. Gumb za vklop/izklop
- 5. Prikliuček za mikrofon
- 6. Lučka dejavnosti trdega diska
- 7. Priključek VGA
- 8. Bralnik pomnilniških kartic
- 9. Prikliuček HDMI
- 10. Priključek za slušalke
- 11. Prikliučki USB 2.0
- 12. Priključki USB 3.0
- 13. Omrežni priključek
- 1. Optical drive
- 2. Optical-drive eject button
- 3. Line-out connector
- 4. Power button
- 5. Microphone connector
- 6. Hard-drive activity light
- 7. VGA connector
- 8. Memory-card reader
- 9. HDMI connector
- 10. Headset connector
- 11. USB 2.0 connectors
- 12. USB 3.0 connectors
- 13. Network connector
- 14. Expansion-card slots
- 15. Power connector
- **16.** Power-supply diagnostic button
- 17. Power-diagnostic light
- 18. Line-in connector
- 19. Padlock Ring
- 20. Security-cable slot
- 1. Оптический привод
- 2. Кнопка извлечения лотка оптического дисковода
- 3. Разъем линейного выхода
- 4. Кнопка питания
- 5. Разъем для микрофона
- 6. Индикатор работы жесткого диска
- 7. Разъем VGA
- 8. Устройство чтения карт памяти
- 9. Разъем HDMI
- 10. Разъем для наушников
- 11. Разъемы USB 2.0
- 12. Разъемы USB 3.0
- 13. Сетевой разъем
- 14. Слоты для карт расширения
- 15. Разъем питания
- 16. Кнопка диагностики блока питания
- 17. Диагностический индикатор питания
- 18. Разъем линейного входа
- 19. Проушина для навесного замка
- 20. Слот для защитного кабеля

#### Dell Product l≡ **Registration**

- 14. Reži za razširitveni kartici
- 15. Priključek za napajanje
- 16. Diagnostični gumb za napajanje
- 17. Diagnostična lučka za napajanje
- 18. Vhodni prikliuček
- 19. Obroček ključavnice
- 20. Reža za varnostni kabel

© 2015 Dell Inc. © 2015 Microsoft Corporation.

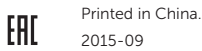

<u> III III III III III III IIIIIII II</u> 0FT74CA00

#### Product support and manuals

Podpora a příručky k produktům Manuale și asistență pentru produse Техническая поддержка и руководства по продуктам Podpora in navodila za izdelek

Dell.com/support Dell.com/support/manuals Dell.com/support/windows Dell.com/support/linux

#### Contact Dell

Kontaktujte společnost Dell | Contactați Dell Обратитесь в компанию Dell | Stik z družbo Dell Dell.com/contactdell

#### Regulatory and safety

Regulace a bezpečnost | Reglementări și siguranță Соответствие стандартам и технике безопасности Zakonski predpisi in varnost

Dell.com/regulatory\_compliance

#### Regulatory model

Směrnicový model | Model de reglementare Модель согласно нормативной документации Regulatorni model

D13S

#### Regulatory type

Regulační typ | Tip de reglementare Тип согласно нормативной документации Regulativna vrsta

D13S001

#### Computer model

Model počítače | Modelul computerului Модель компьютера | Model računalnika Vostro -3250

### Locate Dell apps

Vyhledejte aplikace Dell | Localizați aplicațiile Dell Найдите приложения Dell | Poiščite programe Dell

#### Register your computer

Registrace počítače Înregistrați-vă computerul Зарегистрируйте компьютер Registrirajte svoj računalnik

### Dell SupportAssist

#### Check and update your computer

Kontrola počítače a případná aktualizace Verificați și actualizați computerul Проверяйте и обновляйте свой компьютер Preverite in posodobite svoj računalnik

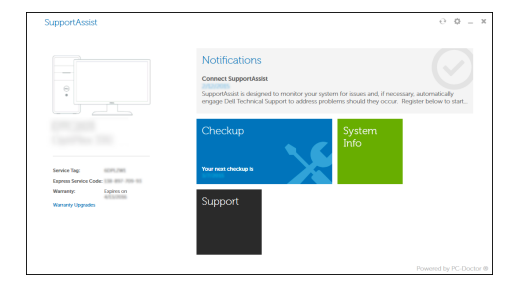